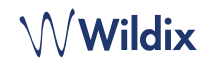

## **LIEFERUMFANG**

- 1 x MonoLED-BT/ DuoLED-BT Headset
- 1 x Basisstation
- 1 x USB Type-C zu Type-C Kabel
- 1 x USB Type-A zu Type-C Adapter
- 1 x Transportbox

*Hinweis:*

- *• Für die Nutzung des MonoLED-BT/ DuoLED-BT ist die Installation von WIService erforderlich (Collaboration* → *Einstellungen* → *Erweiterungen).*
- *• MonoLED-BT nur als Hardware as a Service Produkt verfügbar.*

### **SICHERHEITSHINWEISE**

<https://www.wildix.com/safety-information/>

## **KOMPATIBILITÄT**

Das Headset unterstützt eine duale (Mehrpunkt-) Funkverbindung, d.h. es kann gleichzeitig mit zwei Geräten verbunden werden:

1. Über Basisstation. Diese Verbindungsart unterstützt die Anzeige von Benutzer- und Anrufstatus per LED und ist kompatibel mit:

- Apple Mac, Windows PC
- WorkForce
- WelcomeConsole
- Vision/ SuperVision\*

*\*Derzeitige Limitierung:*

*• Um die Lautstärke am MonoLED-BT/ DuoLED-BT Headset anzupassen, verwenden Sie die Lautstärke-Tasten am Vision/ SuperVision.*

2. Über das im Headset integrierte Bluetooth-Modul. Diese Verbindungsart bietet keine Statusinformationen per LED und ist kompatibel zu:

- Android, iOS Apps
- Vision/ SuperVision
- W-AIR LifeSaver
- W-AIR Med
- W-AIR Office

## **EINSCHALTEN / AUSSCHALTEN**

Drücken Sie die **Multifunktions**-Taste für 3 Sekunden.

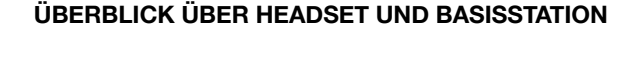

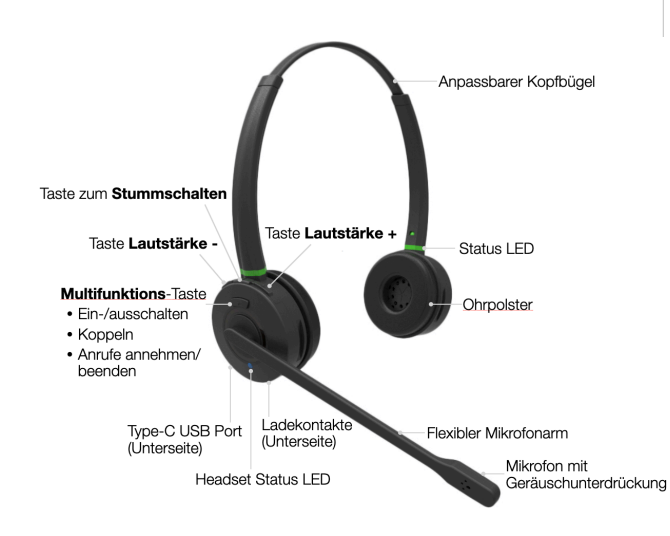

# **LADEN**

- 1. USB-Kabel an die Ladestation anschließen
- 2. Kabel an einen USB-Anschluss des Geräts anschließen (verwenden Sie bei Bedarf einen Typ-A Adapter)
- 3. MonoLED-BT/ DuoLED-BT in Ladestation einsetzen
- 4. Während des Ladevorgangs leuchtet die Headset-Status-LED rot
- 5. Nach Abschluss des Ladevorgangs leuchtet die Status-LED blau

Akku-Ladezeit

- Weniger als 60 Minuten für eine Aufladung von 20%
- Weniger als 90 Minuten, um 50% aufzuladen
- Vollständig aufgeladen in weniger als 3,5 Stunden

### **VERBINDUNG ÜBER DIE BASISSTATION**

- 1. USB-Kabel an die Ladestation anschließen
- 2. Kabel an einen USB-Anschluss des Geräts anschließen
- (bei Bedarf Adapter von Typ-A auf Typ-C verwenden) 3. Headset einschalten
- 4. Die Headset-Status-LED beginnt zu blinken und die Sprachansage sagt: "Your Headset is connected"
- 5. In Collaboration "Wildix MonoLED-BT"/ "Wildix DuoLED-BT" als Audiogerät angeben (Einstellungen → Web phone)

*Hinweis: Headset und Basisstation sind standardmäßig gekoppelt. Sollten Sie die Kopplung versehentlich aufheben, gehen Sie wie folgt vor, um sie wieder zu koppeln:*

- *• Halten Sie die Pairing-Taste an der Ladestation 3 Sekunden lang gedrückt. Die Pairing-LED-Anzeige beginnt blau und rot zu blinken.*
- *• Vergewissern Sie sich, dass das Headset aus ist. Halten Sie die Multifunktions-Taste 3 Sek. gedrückt, bis Sie "Power on" hören. Halten Sie sie weitere 3 Sek. gedrückt, bis Sie "Pairing" hören.*
- *• Die Headset-Status-LED beginnt zu blinken und die Sprachansage sagt: "Your Headset is connected"*

## **VERBINDUNG ÜBER INTEGRIERTES BLUETOOTH-MODUL**

- 1. Ziehen Sie den Stecker der Basisstation und schalten Sie das Headset aus
- 2. Aktivieren Sie Bluetooth auf dem Gerät, mit dem Sie das Headset verbinden möchten
- 3. Halten Sie die **Multifunktions**-Taste 3 Sek. lang gedrückt, bis Sie "Power on" hören. Halten Sie die Taste weitere 3 Sek. gedrückt, bis Sie "Pairing" hören
- 4. Suchen Sie in der BT-Geräteliste auf Ihrem Gerät nach MonoLED-BT/ DuoLED-BT und wählen Sie es für die Kopplung aus
- 5. Die Headset-Status-LED beginnt zu blinken und die Sprachansage sagt "Your Headset is connected"

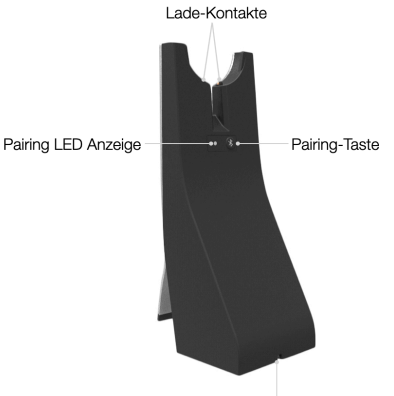

Type-C Anschluss zum Lasen und Verbinden (Unterseite)

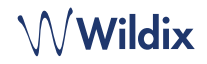

### **LED ANZEIGE**

#### **Status LED**

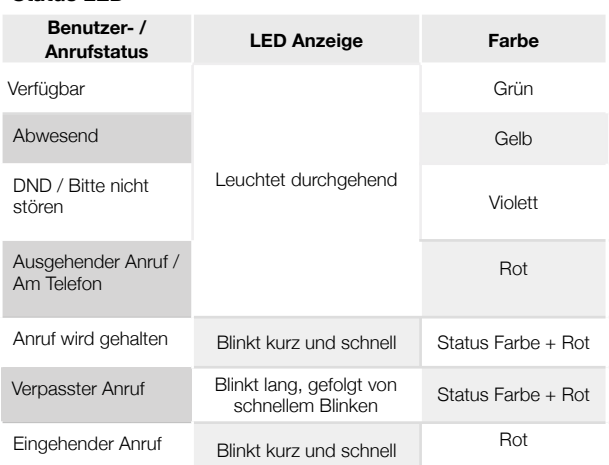

# **Headset Status LED**

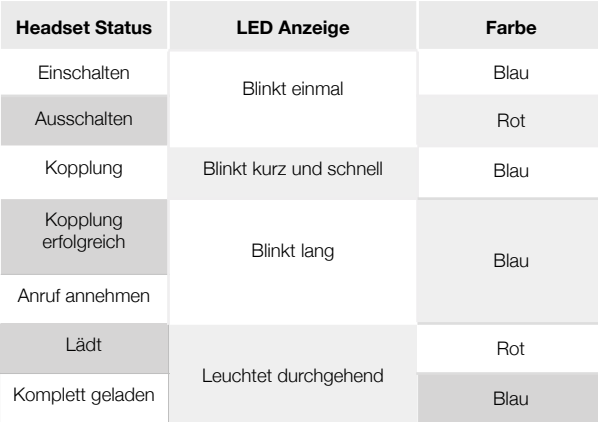

#### **Kopplungs-LED der Basisstation**

- Erfolgreiche Verbindung langes blaues Blinken
- Pairing/Kopplung schnelles blaues und rotes Blinken

## **BATTERIESTAND ÜBERPRÜFEN**

• Unter Windows klicken Sie in der Schnellstart-Symbolleiste mit der rechten Maustaste auf das **Wildix Integration Service** Icon und prüfen Sie den Batteriestand (Niedrig, Mittel, Hoch):

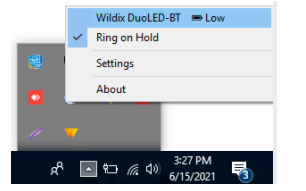

• Unter macOS klicken Sie in der Menüleiste auf das **WIService** Icon und prüfen Sie den Batteriestand (Niedrig, Mittel, Hoch):

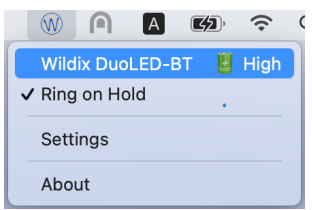

## **ANRUF ANNEHMEN**

Drücken Sie die **Multifunktions-**Taste, um einen Anruf anzunehmen.

### **LAUTSTÄRKEREGULIERUNG WÄHREND EINES ANRUFS**

Drücken Sie die Taste **Lautstärke +**, um die Lautstärke zu erhöhen.

Drücken Sie die Taste **Lautstärke -**, um die Lautstärke zu verringern.

#### **MIKROFON STUMMSCHALTEN**

Drücken Sie während des Anrufs die **Stummschaltetaste**, um das das Mikrofon stumm zu schalten / wieder zu aktivieren.

#### **ANRUF PAUSIEREN / FORTSETZEN**

Drücken Sie während des Gesprächs die **Multifunktions**-Taste für 2 Sekunden, um das Gespräch zu halten / fortzusetzen.

# **ANRUF BEENDEN**

Drücken Sie die **Multifunktions**-Taste, um einen Anruf zu beenden.

> Die ausführliche Bedienungsanleitung finden Sie online unter

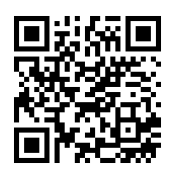

[www.wildix.com](http://www.wildix.com)